- **BEDIENUNGSANLEITUNG**

## **Endoskop BS-10**

**Best.-Nr. Nr. 12 02 55**

# **Bestimmungsgemäße Verwendung**

Das Endoskop ist in Verbindung mit einem Computer ein visuelles Hilfsmittel zur optischen Fehlersuche und Inspektion an spannungslosen Anlagen und Einrichtungen. Das Endoskop wird über eine USB-Schnittstelle angeschlossen.

Durch den biegsamen Schwanenhals kann die Farbkamera an der Spitze des Gerätes auch in unzugängliche Positionen gebracht werden. Zwei weiße Leuchtdioden ermöglichen Aufnahmen auch in absolut dunklen Bereichen.

Der Schwanenhals und der Kamerakopf sind wasserdicht und für den Einsatz in wässrigen Flüssigkeiten (keine Säuren oder Laugen) geeignet. Die Eintauchtiefe beträgt max. 66 cm. Der Griff darf keiner Feuchtigkeit ausgesetzt bzw. nicht eingetaucht werden.

Die Spannungsversorgung erfolgt über die USB-Schnittstelle.

Ein Betrieb in explosionsgefährdeten Bereichen bzw. die Anwendung bei Menschen und Tieren ist nicht zulässig.

Eine andere Verwendung als zuvor beschrieben, kann zur Beschädigung dieses Produktes und zu Verletzungen führen. Das gesamte Produkt darf nicht geändert bzw. umgebaut werden! Die Sicherheitshinweise sind unbedingt zu beachten!

## **Sicherheitshinweise**

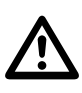

Lesen Sie bitte vor Inbetriebnahme die komplette Anleitung durch, sie<br>Bei Schäden, die durch Nichtbeachten dieser Bedienungsanleitung ver**enthält wichtige Hinweise zum korrekten Betrieb.**

**ursacht werden, erlischt die Gewährleistung/Garantie. Für Folgeschäden übernehmen wir keine Haftung!**

**Bei Sach- oder Personenschäden, die durch unsachgemäße Handhabung oder Nichtbeachten der Sicherheitshinweise verursacht werden, übernehmen wir keine Haftung! In solchen Fällen erlischt die Gewährleistung/ Garantie.**

Dieses Gerät hat das Werk in sicherheitstechnisch einwandfreien Zustand verlassen.

Um diesen Zustand zu erhalten und einen gefahrlosen Betrieb sicherzustellen, muss der Anwender die Sicherheitshinweise und Warnvermerke beachten, die in dieser Bedienungsanleitung enthalten sind. Folgende Symbole gilt es zu beachten:

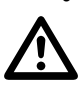

 Ein in einem Dreieck befindliches Ausrufezeichen weist auf wichtige Hinweise in dieser Bedienungsanleitung hin, die unbedingt zu beachten sind.

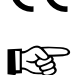

° Dieses Gerät ist CE-konform und erfüllt die erforderlichen europäischen Richtlinien.

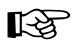

Das "Hand"-Symbol ist zu finden, wenn Ihnen besondere Tipps und Hinweise zur Bedienung gegeben werden sollen.

Aus Sicherheits- und Zulassungsgründen (CE) ist das eigenmächtige Umbauen und/oder Verändern des Gerätes nicht gestattet.

Legen Sie das Endoskop bei Nichtgebrauch immer im Koffer ab. Empfindliche Oberflächen (Möbelpolituren etc.) könnten mit dem Gehäuse chemisch reagieren.

Vermeiden Sie eine starke mechanische Belastung bzw. Vibrationen. Der minimale Biegeradius von 6 cm darf nicht unterschritten werden.

Das Gerät gehört nicht in Kinderhände. Es ist kein Spielzeug.

Lassen Sie Verpackungsmaterial nicht achtlos liegen. Dieses könnte für Kinder zu einem gefährlichen Spielzeug werden.

In gewerblichen Einrichtungen sind die Unfallverhütungsvorschriften des Verbandes der gewerblichen Berufsgenossenschaften für elektrische Anlagen und Betriebsmittel zu beachten.

Halten Sie nur den Kamerakopf und den Schwanenhals in die spannungslosen Flüssigkeiten. Die Eintauchtiefe darf 66 cm nicht überschreiten.

Wenn anzunehmen ist, dass ein gefahrloser Betrieb nicht mehr möglich ist, so ist das Gerät außer Betrieb zu setzen und gegen unbeabsichtigten Betrieb zu sichern. Es ist anzunehmen, dass ein gefahrloser Betrieb nicht mehr möglich ist, wenn:

- das Gerät sichtbare Beschädigungen aufweist,
- das Gerät nicht mehr arbeitet und
- nach längerer Lagerung unter ungünstigen Verhältnissen oder
- nach schweren Transportbeanspruchungen.

Beachten Sie auch die Sicherheitshinweise in den einzelnen Kapiteln bzw. in den Bedienungsanleitungen der angeschlossenen Geräte.

Nehmen Sie das Gerät niemals gleich dann in Betrieb, wenn es von einem kalten in einen warmen Raum gebracht wird. Das dabei entstandene Kondenswasser kann unter ungünstigen Umständen Ihr Gerät zerstören. Lassen Sie das Gerät uneingeschaltet auf Zimmertemperatur kommen.

# **Lieferumfang**

Endoskop **Magnetaufsatz** Software- und Treiber-CD Koffer und Bedienungsanleitung.

## **Einzelteilbezeichnung**

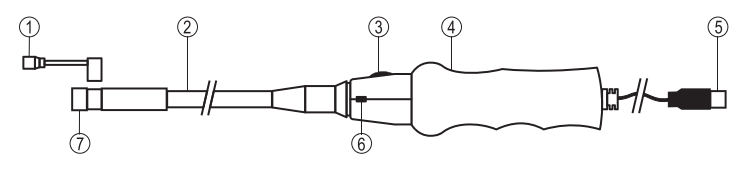

- 
- 3 Helligkeitsregler für LED-Licht 7 Kamerakopf mit LED-Licht
- 4 Griff
- 1 Magnetaufsatz **5 USB-Anschluss-Stecker** 2 Schwanenhals 6 Schnappschuss-Taste

## **Systemvoraussetzungen**

Pentium® III 200 MHz oder höher mind. 32 MB RAM 40 MB freier Festplattenspeicher CD- oder DVD-Laufwerk Betriebssystem ab Windows® 98

# **Erstinbetriebnahme**

#### **Software-Installation**

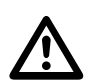

 **Installieren Sie zuerst die Software bevor Sie das Endoskop erstmals mit einem Computer verbinden.** 

- Achten Sie darauf, dass das Endoskop nicht angesteckt sein darf.
- Schalten Sie Ihren Computer ein und starten Sie das Betriebssystem.
- Legen Sie die beiliegende CD in Ihr CD- oder DVD-Laufwerk ein.
- Wählen Sie das Laufwerk im Arbeitsplatz-Ordner aus und starten die Datei "Telescope DRIVER" mit einem Doppelklick. Die Installation beginnt.
- Bestätigen Sie den möglichen "Windows-Logo-Test" mit "Installation fortsetzen". Dieser Test sagt nur aus, dass Windows® die Software nicht kennt.
- Folgen Sie den Anweisungen am Bildschirm bis die Installation abgeschlossen ist (Fertig stellen).
- Starten Sie ggf. den Computer neu.

#### **Hardware-Installation**

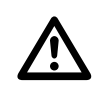

 **Installieren Sie zuerst die Software bevor Sie das Endoskop erstmals mit einem Computer verbinden.** 

- Schalten Sie Ihren Computer ein und starten Sie das Betriebssystem.
- Verbinden Sie den USB-Stecker am Endoskop (5) mit einer freien USB-Schnittstelle an Ihrem Computer. Ein neues Gerät wird erkannt und es startet automatisch der Installationsassistent.
- Folgen Sie den Anweisungen am Bildschirm und wählen "Software automatisch installieren. Folgen Sie den Anweisungen am Bildschirm.
- Bestätigen Sie den möglichen "Windows-Logo-Test" mit "Installation fortsetzen". Dieser Test sagt nur aus, dass Windows® die Software nicht kennt.
- Folgen Sie den Anweisungen am Bildschirm bis die Installation abgeschlossen ist (Fertig stellen).

## **Inbetriebnahme**

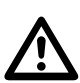

Das Anwendungsprogramm "AMCAP" ist ein Universal-Programm für ver-<br>schiedene Geräte. Alle Menüpunkte die nicht in dieser Bedienungsanleitung<br>beschrieben sind gehören nicht zum Funktionsumfang des Endoskops. **beschrieben sind gehören nicht zum Funktionsumfang des Endoskops.**

> **Das Endoskop darf nur in spannungslosen Anlagen zur Inspektion eingesetzt werden. Der Kamerakopf ist aus Metall und kann zu Kurzschlüssen führen. Schalten Sie vor jeder Inspektion aus Sicherheitsgründen alle Anlagenteile spannungslos.**

- Schalten Sie Ihren Computer ein und starten Sie das Betriebssystem.
- Verbinden Sie das Endoskop mit dem Computer
- Starten Sie das Programm "AMCAP". Dieses finden Sie am Desktop oder in der Schaltfläche "Start, Alle Programme, im Ordner "AIT Telescope Driver".
- Ist bereits eine andere USB-Kamera installiert, kann es beim Programmstart zu einer Fehlermeldung kommen. Wählen Sie dann im Haupt-Menüpunkt "Devices" den Treiber "Telescope driver". Alle installierten Geräte werden in diesem Menüpunkt angezeigt.

**Version 04/09**

 $\zeta \in$ 

#### **Bedienung**

- Schließen Sie das Endoskop an, starten wie unter "Inbetriebnahme" beschrieben das Programm "AMCAP" und wählen unter "Devices" den Treiber "Telescope driver".
- Das Kamerabild wird angezeigt
- Über den Regler "3" kann die Kamerabeleuchtung eingestellt werden.

#### **Hauptmenüleiste**

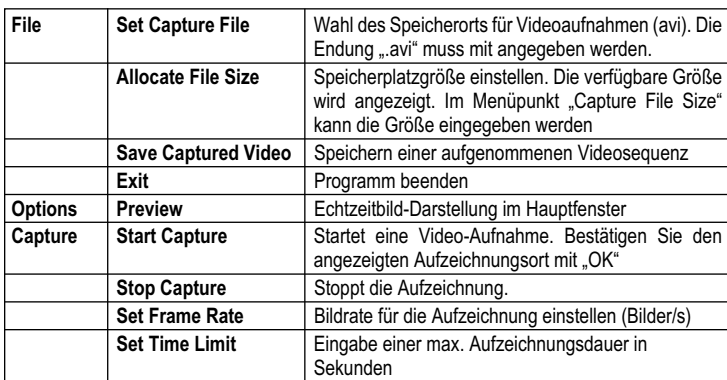

Unter dem Hauptbild wird in der Statuszeile die Anzahl der aufgezeichneten Bilder angezeigt.

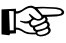

Der mitgelieferte Treiber ist "TWAIN32-kompatibel". Die Kamera kann so mit jedem Programm betrieben werden, welches diese Schnittstelle unterstützt.

#### **Schnappschuss**

- Um Einzelbilder abzuspeichern, drücken Sie am Endoskop die Taste "6". Ein weiteres Fenster mit dem Schnappschuss-Bild wird geöffnet.
- Im Menüpunkt "File" können Sie das Bild speichern (Save) oder verwerfen und beenden (Exit).
- Im Menüpunkt "Rotate Orientation" kann das Bild gedreht werden

#### **Magnetaufsatz**

Der Magnetaufsatz kann auf den Kamerakopf gesteckt werden. So können verloren gegangene Metallteile gesucht und geborgen werden.

## **Wartung und Reinigung**

Das Gerät ist bis auf eine gelegentliche Reinigung wartungsfrei. Verwenden Sie zur Reinigung ein weiches, antistatisches und fusselfreies Tuch.

Spülen Sie den Schwanenhals des Endoskops gründlich mit sauberem Wasser nach jedem Einsatz in Flüssigkeiten ab und trocknen dieses bevor Sie es im Koffer verpacken.

## **Entsorgung**

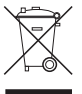

Elektronische Altgeräte sind Wertstoffe und gehören nicht in den Hausmüll. Ist das Gerät am Ende seiner Lebensdauer, so entsorgen Sie es nach den geltenden gesetzlichen Bestimmungen bei den kommunalen Sammelstellen. Eine Entsorgung über den Hausmüll ist untersagt.

## **Technische Daten**

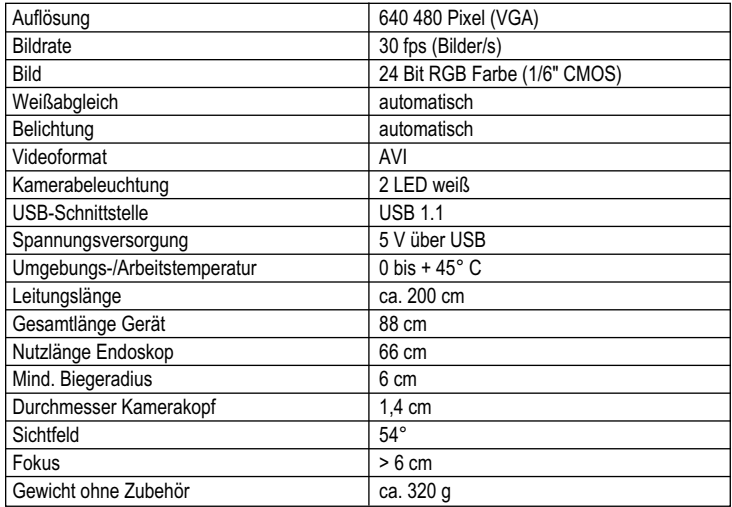

#### **Impressum** -

Diese Bedienungsanleitung ist eine Publikation von Voltcraft®, Lindenweg 15, D-92242 Hirschau, Tel.-Nr. 0180/586 582 7 (www.voltcraft.de). Alle Rechte einschließlich Übersetzung vorbehalten. Reproduktionen jeder Art, z.B. Fotokopie, Mikroverfilmung, oder die Erfassung in<br>elektronischen Datenverarbeitungsanlagen,bedürfender schriftlichen Genehmigungdes Herausg Diese Bedienungsanleitung entspricht dem technischen Stand bei Drucklegung. Änderung in Technik und Ausstattung vorbehalten.

**© Copyright 2009 by Voltcraft®**

**Version 04/09**

 $\zeta \in$ 

**OPERATING INSTRUCTIONS**

## **Borescope BS-10**

**Order no. 12 02 55**

# **Prescribed Use**

The borescope is in connection with a computer a visual means for optical error diagnostics and inspection on dead plants and appliances. The borescope is connected via a USB interface. By means of the flexible gooseneck, the colour camera, situated on the top of the device, can even be moved to inaccessible positions and areas. Two white LEDs allow you to take photos also in total darkness.

The gooseneck and the camera head are water-proof and are suited for application in aqueus liquids (no acids or bases). The immersion depth is max. 66 cm. The handle must not get wet or be immersed.

Voltage supply is via the USB interface.

Operation in explosive areas or the application on persons or animals is prohibited.

Uses other than those described above are prohibited. They can cause damage to the product and personal injuries. No part of the product must be modified or rebuilt!

Observe the safety instructions in their entirety!

## **Safety Instructions**

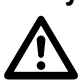

**Please read all of the operating instructions before using the product for the**<br>first time; they contain important information about its correct use.<br>The warranty will be void in the event of damage caused by failure to o **first time; they contain important information about its correct use.**

**these safety instructions! We do not assume any liability for any resulting damage!**

**We do not assume any liability for material and personal damage caused by improper use or non-compliance with the safety instructions! The warranty will be void in such cases.** 

This device left the manufacture's factory in a safe and perfect condition.

We kindly request the user to observe the safety instructions and warnings contained in these operating instructions to preserve this condition and to ensure safe operation. Please pay attention to the following symbols:

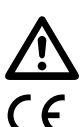

 An exclamation mark in a triangle shows important information in this user's manual that has to be observed.

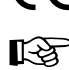

This device conforms to CE and meets the necessary European regulations.

The "hand" symbol indicates special information and advice on operation of the device.

The unauthorized conversion and/or modification of the product is prohibited for reasons of safety and approval (CE).

If not in use, store the borescope in the case. Sensitive surfaces (furniture polish, etc.) might cause chemical reactions with the housing.

Avoid strong mechanical strains or vibrations. The minimum bending radius must not be below 6cm.

Keep the unit out of the reach of children. It is not a toy.

Do not leave packaging material unattended. These may become dangerous playing materials for children.

On industrial sites, the accident prevention regulations of the association of the industrial workers' societies for electrical equipment and utilities must be followed.

Only immerse the head and gooseneck of the camera in liquids with no voltage! Do not immerse the device more than 66 cm.

If there is any reason to believe that safe operation has become impossible, turn the device off and secure it against any unintentional operation. It can be assumed that safe operation is no longer possible if:

- the device shows visible damage,
- the device no longer functions and
- after being stored under unfavourable conditions for a long period of time or
- it has been subjected to considerable stress in transit

You should also take heed of the additional safety instructions in each chapter of the operating instructions of the connected devices.

Never switch the device on immediately after it has been taken from a cold to a warm environment. Condensation that forms might destroy your device. Allow the device to reach room temperature before switching it on.

# **Scope of delivery**

Borescope Magnetic top Software and driver CD Case and operating instructions

# **Description of the Parts**

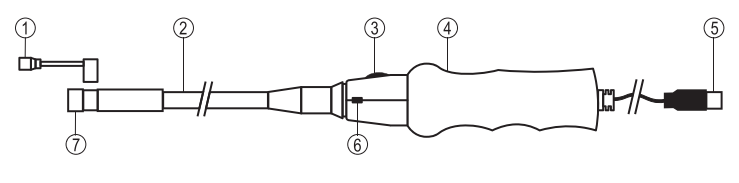

- 2 Gooseneck 6 Snapshot key
- 4 Handle
- 1 Magnetic top 5 USB plug 3 Brightness control for LED light 7 Camera head with LED light

# **System requirements**

Pentium® III 200 MHz or higher at least 32 MB RAM 40 MB free hard disc memory CD or DVD drive Operating system at least Windows® 98

# **Initial operation**

#### **Software Installation**

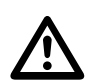

 **First install the software before connecting the borescope to a computer for the first time.** 

- Make sure the borescope is not connected.
- Switch on the computer and start the operating system.
- Insert the CD supplied in your CD or DVD drive.
- Select the drive under the folder "My computer" and start the file "Telescope DRIVER" with a double-click. The installation starts.
- Confirm the "Windows Logo Test" by clicking on "Continue installation". This test only indicates that Windows® does not recognise the software.
- Follow the instructions on the screen until the installation is completed (Complete).
- Restart the computer, if necessary

#### **Hardware Installation**

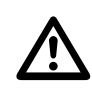

 **First install the software before connecting the borescope to a computer for the first time.** 

- Switch on the computer and start the operating system.
- Connect the USB plug of the borescope (5) to a free USB port of your computer. A new device is recognised and the installation assistant starts automatically.
- Follow the instructions on the screen and select "Install software automatically". Follow the instructions on the screen.
- Confirm the "Windows Logo Test" by clicking on "Continue installation". This test only indicates that Windows® does not recognise the software.
- Follow the instructions on the screen until the installation is completed (Complete).

### **Start-up**

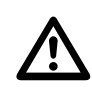

 **The application program "AMCAP" is a universal program for different devices. All menu points not described in this operating manual are not included in the functional range of the borescope.** 

**The borescope must only be used for inspections on de-energised equipments. The camera head is made of metal and may lead to short-circuits. For safety reasons, de-energise all plant components prior to each inspection.** 

- Switch on the computer and start the operating system.
- Connect the borescope with the computer.
- Start the program "AMCAP". You can find this program on the desktop or via the button "Start, All Programs" under the folder "AIT Telescope Driver".
- If another USB camera is already installed, this can lead to error messages during the program start-up. In this case, select the driver "Telescope driver" under the menu point "Devices" in the main menu. All installed devices are displayed under this menu point.

#### **Operation**

- Connect the borescope; start-up of the program "AMCAP" as described under "Initial operation" and select the driver "Telescope driver" under "Devices".
- The camera picture is displayed.
- Via the controller "3" the camera brightness can be adjusted.

#### **Main menu bar**

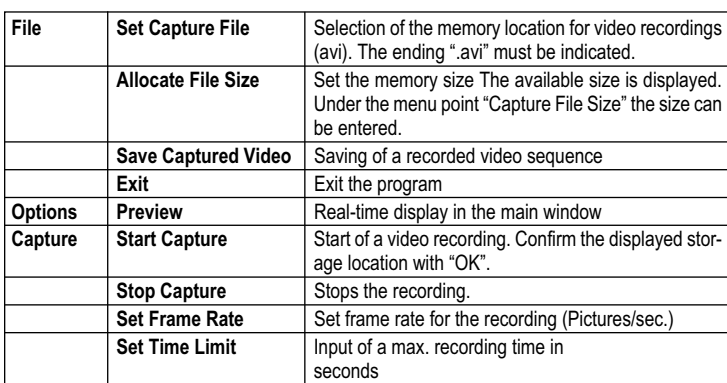

Under the main window, the amount of the recorded images is displayed in the status line.

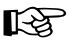

The supplied driver is "TWAIN32 compatible". Thus, the camera can be operated with every program that supports this interface.

#### **Snapshot**

- In order to save individual pictures, press the key "6" on the borescope. Another window opens displaying the snapshot image.
- Under the menu point "File" you can save the picture (Save) or discard and exit (Exit).
- Under the menu point "Rotate orientation" you can rotate the picture.

#### **Magnetic top**

The magnetic top can be placed on the camera head. In this way, lost metal parts can be searched for and found.

## **Maintenance and Cleaning**

The product requires no servicing on your part apart from occasional cleaning. Use a soft, antistatic and lint-free cloth for cleaning.

Rinse the gooseneck of the borescope carefully with clean water after each application in liquids and dry it before storing it in the case.

## **Disposal**

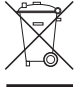

Electronic products are raw material and do not belong in the household waste. When the device has become unusable, dispose of it in accordance with the current statutory regulations at the communal collection points. Disposing of itamong the household waste is prohibited.

## **Technical Data**

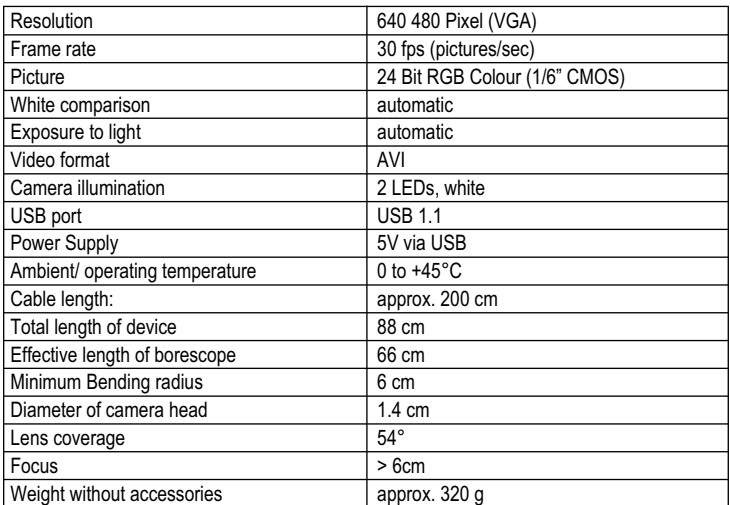

#### **Impressum /legal notice in our operating instructions**

These operating instructions are a publication by Voltcraft", Lindenweg 15, D-92242 Hirschau/Germany, Phone +49 180/586 5827 (www.voltcraft.de).<br>All rights including translation reserved. Reproduction by any method, e.g. p

These operating instructions represent the technical status at the time of printing. Changes in technology and equipment reserved.

**© Copyright 2009 by Voltcraft®**

# **MODE D'EMPLOI**

## **Endoscope BS-10**

**N° de commande 12 02 55** 

# **Utilisation conforme**

Lié à un ordinateur, l'endoscope est une aide technique visuelle pour la recherche optique d'erreurs et pour l'inspection de systèmes et d'installation qui se trouvent hors tension. La connexion de l'endoscope se fait via interface USB.

Grâce à son col de cygne flexible, la caméra couleur à l'extrémité de l'appareil peut être amenée à des endroits difficilement accessibles. Deux diodes électroluminescentes blanches permettent des prises de vue même dans des zones complètement noires.

Le col de cygne et la tête de caméra sont étanches à l'eau et conçus pour l'utilisation dans des liquides aqueux (pas d'acides ou de liquides basiques). La profondeur d'immersion maximale est de 66 cm. La poignée ne doit pas être exposée à l'humidité ou immergée dans des liquides. L'alimentation électrique se fait via l'interface USB.

L'utilisation de l'appareil dans des zones présentant un risque d'explosion ainsi que l'utilisation sur l'homme ou les animaux n'est pas autorisée.

Toute utilisation autre que celle décrite précédemment peut provoquer l'endommagement de ce produit ainsi que des blessures. L'ensemble de l'appareil ne doit être ni transformé, ni modifié !

Respectez impérativement les consignes de sécurité !

# **Consignes de sécurité**

 $\Delta^{'}$ 

Lisez intégralement les instructions d'utilisation avant la mise en service de<br>l'appareil, elles contiennent des consignes importantes pour son bon fonc-<br>tionnement. **tionnement.**

**Tout dommage résultant d'un non-respect du présent mode d'emploi entraîne l'annulation de la garantie. Nous déclinons toute responsabilité pour les dommages causés !**

**Nous déclinons toute responsabilité pour d'éventuels dommages matériels ou corporels dus à un maniement incorrect ou à la non-observation des précautions d'emploi ! Dans ces cas-là, la garantie est annulée.**

Ce produit est sorti de l'usine de fabrication dans un état irréprochable du point de vue de la sécurité technique.

Pour maintenir l'appareil dans cet état et pour assurer un fonctionnement sans risques, l'utilisateur est tenu d'observer les consignes de sécurité et les avertissements figurant dans le présentmanuel d'utilisation. Respectez les pictogrammes suivants :

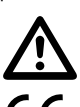

 Dans ce mode d'emploi, un point d'exclamation placé dans un triangle signale des informations importantes à respecter impérativement.

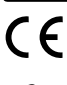

Cet appareil est homologué CE et répond aux directives européennes requises.

Le symbole de la "main" précède des recommandations et indications d'utilisation particulières.

Pour des raisons de sécurité et d'homologation (CE), les transformations et / ou modifications de l'appareil réalisées à titre individuel, sont interdites.

Rangez l'endoscope toujours dans la mallette quand vous ne l'utilisez pas. Des surfaces sensibles (encaustique, etc.) peuvent avoir des réactions chimiques au contact avec le boîtier.

Evitez des fortes sollicitations mécaniques et des vibrations. Le rayon minimum de courbure ne doit pas être inférieur à 6 cm.

Tenir l'appareil hors de portée des enfants. Ceci n'est pas un jouet.

Veillez à ne pas laisser le matériel d'emballage à la portée de tous. Il pourrait devenir un jouet dangereux pour les enfants.

Sur les sites industriels, il convient d'observer les mesures de prévention d'accidents relatives aux installations et aux matériels électriques des associations préventives des accidents de travail.

Plongez seulement la tête de caméra et le col de cygne dans des liquides sans tension. La profondeur d'immersion ne doit pas dépasser 66 cm.

Lorsqu'un fonctionnement sans risques de l'appareil n'est plus assuré, mettez-le hors service et veillez à ce qu'il ne puisse plus être remis en service involontairement. Le fonctionnement sans risque n'est plus assuré lorsque :

- l'appareil présente des dommages visibles,
- l'appareil ne fonctionne plus et
- l'appareil a été stocké durant une période prolongée dans des conditions défavorables,
- si l'appareil a été transporté dans des conditions défavorables.

Tenez également compte des consignes de sécurité supplémentaires de chaque chapitre de ce mode d'emploiainsi que des modes d'emploi des appareils connectés.

Ne mettez jamais immédiatement en marche le produit lorsqu'il vient d'être transporté d'une pièce froide à une pièce chaude. L'eau de condensation qui en résulte peut, dans des conditions défavorables, détruire l'appareil. Attendez que l'appareil non branché ait atteint la température ambiante.

# **Étendue de la fourniture**

Endoscope Attache magnétique CD contenant logiciel et pilote Mallette et instructions d'utilisation

## **Désignation des pièces détachées**

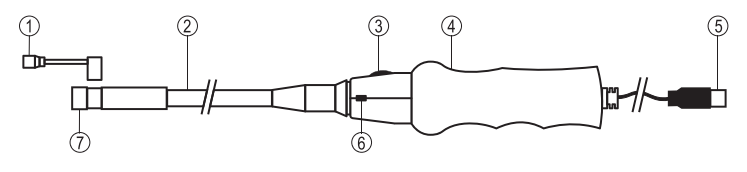

- 1 Attache magnétique 5 Connecteur adaptateur USB
- 2 Col de cygne 6 Touche pour prise instantanée
- 3 bouton de réglage pour 7 Tête de caméra avec LED
- la luminosité de la LED

4 Poignée

## **Configuration minimale du système**

Pentium® III 200 MHz ou plus élevé au moins 32 MB RAM 40 MB espace disque dur disponible Lecteur de CD ou de DVD Système d'exploitation à partir de Windows® 98

## **Première mise en service**

**Installation du logiciel**

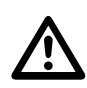

 **Installez d'abord le logiciel avant de connecter l'endoscope pour la première fois à l'ordinateur.** 

- Veillez à ce que l'endoscope ne soit pas branché.
- Mettez votre ordinateur en marche et lancez le système d'exploitation.
- Insérez le CD fourni dans votre lecteur de CD ou de DVD.
- Dans le poste de travail sélectionnez le lecteur correspondant et démarrez le fichier "Telescope DRIVER" avec un double-clic. L'installation démarre.
- Confirmez le "Windows Logo Test" qui démarre éventuellement par "continuer l'installation" Ce test signifie seulement que Windows® ne connaît pas le logiciel.
- Suivez les instructions à l'écran jusqu'à ce que l'installation soit terminée (Terminer).
- Redémarrez éventuellement l'ordinateur.

#### **Installation du matériel**

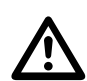

 **Installez d'abord le logiciel avant de connecter l'endoscope pour la première fois à l'ordinateur.** 

- Mettez votre ordinateur en marche et lancez le système d'exploitation.
- Connectez la fiche USB de l'endoscope (5) à un port USB libre de votre ordinateur. Le nouveau matériel est détecté. L'assistant d'installation démarre automatiquement.
- Suivez les instructions à l'écran et sélectionnez "Installer le logiciel automatiquement". Suivez les instructions affichées à l´écran.
- Confirmez le "Windows Logo Test" qui démarre éventuellement par "continuer l'installation". Ce test signifie seulement que Windows® ne connaît pas le logiciel.
- Suivez les instructions à l'écran jusqu'à ce que l'installation soit terminée (Terminer).

## **Mise en service**

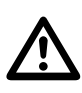

Le programme d'application "AMCAP" est un programme universel pour dif-<br> **férents appareils. Toutes les options de menu qui ne sont pas décrites dans**<br>
le présent mode d'emploi n'appartiennent pas aux fonctions de l'endosc **le présent mode d'emploi n'appartiennent pas aux fonctions de l'endoscope.**

> **Utilisez l'endoscope uniquement dans des installation hors tension. La tête de caméra est en métal et peut provoquer des court-circuits. Avant toute inspection, pour des raisons de sécurité, mettez tous les composants de l'installation hors tension.**

- Mettez votre ordinateur en marche et lancez le système d'exploitation.
- Connectez l'endoscope à l'ordinateur.
- Lancez le programme "AMCAP". Vous le trouvez sur le bureau ou dans le tableau de commande "Start, Tous les programmes" dans le fichier "AIT Telescope Driver".
- Si une autre caméra USB est déjà installée, un message d'erreur peut apparaître lors du démarrage du programme. Sélectionnez alors dans l'option de menu principal "Devices" le pilote "Telescope driver". Tout le matériel installé est affiché dans cette option de menu.

**Version 04/09**  $\epsilon$ 

#### **Utilisation**

- Connectez l'endoscope, démarrez le programme "AMCAP"comme c'est décrit dans le chapitre "Mise en service" et sélectionnez sous "Devices" le pilote "Telescop driver".
- L'image de la caméra s'affiche.
- Au moyen du bouton "3", l'éclairage de la caméra peut être réglé.

#### **Barre de menu principal**

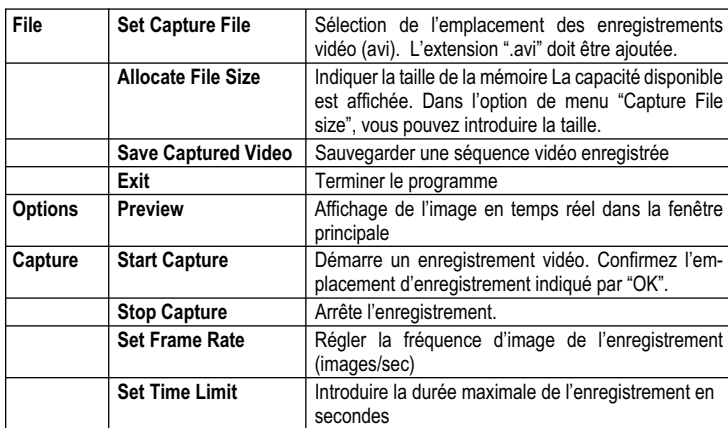

En dessous de l'image principale, le nombre d'images enregistrées est indiqué dans la barre d'état.

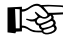

Le pilote fourni est compatible avec "TWAIN32". La caméra peut ainsi fonctionner avec tout programme qui prend en charge cette interface.

#### **Instantané**

- Pour enregistrer des instantanés, appuyez sur la touche "6" de l'endoscope. Une fenêtre supplémentaire s'ouvre et la prise de vue instantanée est affichée.
- Dans l'option de menu "File" vous pouvez sauvegarder l'image (Save) ou la rejeter et terminer (Exit).
- Dans l'option de menu "Rotate Orientation", l'image peut être tournée.

#### **Attache magnétique**

L'attache magnétique peut être placée sur la tête de caméra. Ceci permet de rechercher et de repêcher des pièces métalliques qui ont été perdues.

### **Maintenance et nettoyage**

Hormis un nettoyage occasionnel, l'appareil ne nécessite pas d'entretien. Utilisez pour le nettoyage un chiffon doux, antistatique qui ne pluche pas.

Après chaque utilisation dans des liquides, rincez bien le col de cygne de l'endoscope avec de l'eau claire et séchez-le avant de le ranger dans la mallette.

## **Élimination**

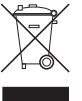

Les appareils électroniques sont des matériaux recyclables et ne doivent pas être éliminés avec les ordures ménagères ! Si l'appareil arrive au terme de sa durée de vie, il conviendra de l'éliminer conformément aux prescriptions légales en vigueur auprès des centres de récupération de votre commune. Il est interdit de le jeter dans la poubelle ordinaire.

### **Caractéristiques techniques**

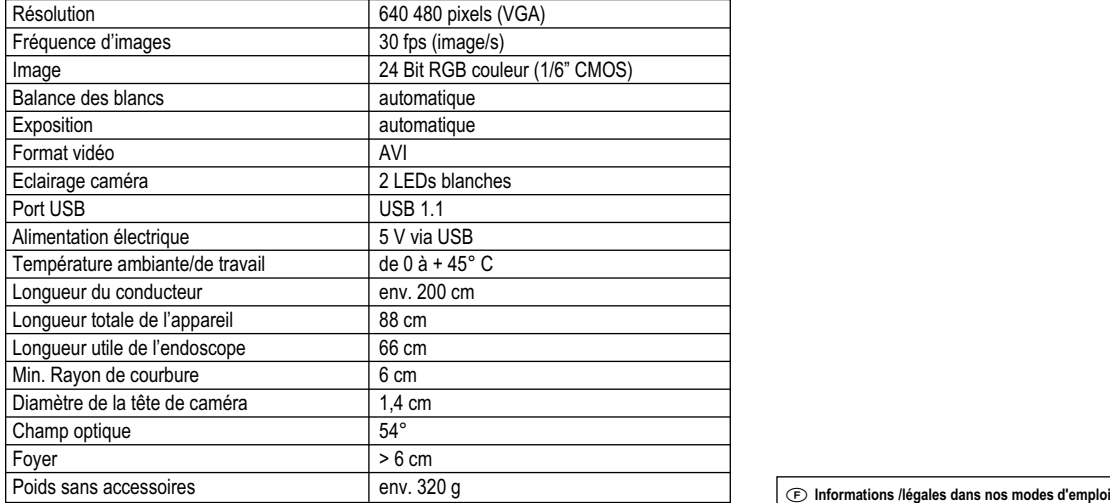

Ce mode d'emploi est une publication de la société Voltcraft®, Lindenweg 15, D-92242 Hirschau/Allemagne, Tél. +49 180/586 582 7<br>(www.voltcraft.de).

Tous droits réservés, y compris de traduction. Toute reproduction, quelle qu'elle soit (p. ex. photocopie, microfilm, saisie dans des installations de<br>traitement de données) nécessite une autorisation écrite de l'éditeur. Ce mode d'emploi correspond au niveau technique du moment de la mise sous presse. Sous réserve de modifications techniques et de l'équiper

**© Copyright 2009 by Voltcraft®**

## **GEBRUIKSAANWIJZING**

**Endoscoop BS-10 Bestnr. 12 02 55** 

# **Beoogd gebruik**

De endoscoop is - aangesloten op een computer - een visueel hulpmiddel bij het optisch opsporen van defecten en bij het inspecteren van spanningloze installaties en inrichtingen. De endoscoop wordt via een USB-interface aangesloten.

De kleurencamera is dankzij de buigzame zwanenhals aan de punt van het apparaat ook in moeilijk toegankelijke posities te brengen. Twee witte lichtgevende dioden maken het ook mogelijk in absoluut donkere zonesopnamen te maken.

De zwanenhals en de camerakop zijn waterdicht en geschikt voor gebruik in waterige vloeistoffen (geen zuren of logen). De onderdompeldiepte bedraagt maximaal 66 cm. Stel de greep niet bloot aan vocht, respectievelijk dompel hem niet onder.

De voeding verloopt via de USB-interface

Gebruik in explosiegevaarlijke zones respectievelijk gebruik op mens of dier is niet toegestaan. Ander gebruik dan hierboven beschreven, kan leiden tot beschadiging van dit product of tot verwondingen. Het samengestelde product niet wijzigen respectievelijk ombouwen! Volg altijd de veiligheidsinstructies op!

## **Veiligheidsinstructies**

 $\tilde{\Delta}$ 

Lees alstublieft voor het ingebruiknemen de volledige handleiding door.<br>Deze bevat belangrijke aanwijzingen omtrent het correcte gebruik.<br>Bij schade, veroorzaakt door het niet inachtnemen van deze gebruiksaan-**Deze bevat belangrijke aanwijzingen omtrent het correcte gebruik.**

**wijzing, vervalt het recht op garantie. Voor gevolgschade aanvaarden wij geen aansprakelijkheid!**

**Wij kunnen niet aansprakelijk worden gesteld voor materiële schade of persoonlijk letsel als gevolg van ondeskundig gebruik of door het niet inachtnemen van de veiligheidsvoorschriften! In dergelijke gevallen vervalt de garantie.**

Dit apparaat heeft de fabriek in een veiligheidstechnisch onberispelijke toestand verlaten. Volg de in deze gebruiksaanwijzing opgenomen veiligheidsaanwijzingen en waarschuwingen op om deze toestand van het apparaat en gebruik ervan zonder gevaar te borgen! Let op de volgende symbolen:

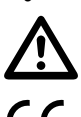

 Een uitroepteken in een driehoek wijst op belangrijke instructies in deze gebruiksaanwijzing die absoluut moeten worden opgevolgd.

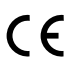

° Dit apparaat voldoet aan de CE-eisen en aan de desbetreffende Europese Richtlijnen

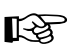

Het 'hand'-symbool vindt u bij bijzondere tips of instructies voor het bedienen.

Om redenen van veiligheid en toelating (CE) is het eigenmachtig ombouwen en/of wijzigen van het product niet toegestaan.

Leg de endoscoop steeds in de koffer weg als u het apparaat niet gebruikt. Gevoelige oppervlakken (meubellakken en dergelijke) kunnen chemisch reageren op de behuizing.

Vermijd een zware mechanische belasting respectievelijk trillingen. Onderschrijdt de minimalebuigstraal van 6 cm niet.

Houd het apparaat buiten het bereik van kinderen. Het is geen speelgoed.

Laat verpakkingmateriaal niet achteloos slingeren. Dit kan voor kinderen gevaarlijk speelgoed zijn.

Neem in bedrijfsomgevingen de ongevalspreventievoorschriften, bedrijfsverenigingen voor elektrische installaties en bedrijfsmiddelen, in acht.

Houd enkel de camerakop en de zwanenhals in de spanningloze vloeistoffen. De onderdompeldiepte mag niet groter zijn dan 66 cm.

Zet het apparaat uit en beveilig het tegen onbedoeld gebruik, als moet worden aangenomen dat een veilig gebruik niet meer mogelijk is. Ga ervan uit dat een veilig gebruik niet meer mogelijk is indien:

- het apparaat zichtbare beschadigingen vertoont,
- het apparaat niet meer functioneert en
- het langdurig onder ongunstige omstandigheden werd opgeslagen, of
- na zware transportbelastingen.

Let op de veiligheidsaanwijzingen in de afzonderlijke hoofdstukken resp. gebruikshandleidingen van de aangesloten toestellen.

Neem het apparaat nooit meteen in gebruik, nadat het van een koude in een warme ruimte werd gebracht. De condens die daarbij ontstaat kan - onder ongunstige omstandigheden - uw apparaat beschadigen. Laat het apparaat eerst op kamertemperatuur komen zonder hem in te schakelen.

## **Omvang van de levering**

Endoscoop Magneetopzetstuk CD met programmatuur en stuurprogramma Koffer en Gebruiksaanwijzing

## **Omschrijving van de onderdelen**

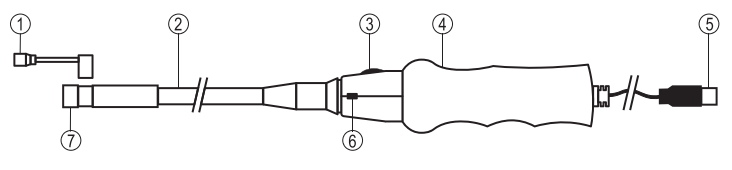

- 1 Magneetopzetstuk 5 USB-aansluitsteker 2 Zwanenhals 6 Fototoets
- 3 Helderheidsregelaar voor de LED-lamp 7 Camerakop met LED-lamp 4 Handgreep
- 

## **Systeemvereisten**

Pentium® III 200 MHz of hoger ten minste 32 MB RAM 40 MB vrije geheugencapaciteit op een harde schijf CD- of DVD-speler Besturingsysteem vanaf Windows® 98

# **Eerste ingebruikname**

**Installeren van de programmatuur**

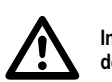

 **Installeer eerst de programmatuur alvorens de endoscoop voor het eerst op de computer aan te sluiten.** 

- Let erop, dat de endoscoop niet mag zijn aangesloten.
- Schakel uw computer in en start het besturingsysteem op.
- Plaats de meegeleverde CD in uw CD- of DVD-speler.
- Kies de speler uit uw werkplekmap en selecteer het bestand "Telescope DRIVER" door te dubbelklikken. Het installeren begint.
- Bevestig een eventuele "Windows-Logo-Test" met "Installation fortsetzen (Installeren voortzetten)". Deze test reageert uitsluitend als Windows® de programmatuur niet kent.
- Volg de aanwijzingen op het beeldscherm totdat het installatieproces is afgesloten (gereedmelding).
- Start zo nodig de computer opnieuw op.

#### **Installeren van apparatuur**

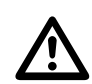

 **Installeer eerst de programmatuur alvorens de endoscoop voor het eerst op de computer aan te sluiten.** 

- Schakel uw computer in en start het besturingsysteem op.
- Sluit de USB-steker van de endoscoop (5) via een vrije USB-poort aan op uw computer. Een nieuw apparaat wordt herkend en start automatisch de installatie-assistent.
- Volg de aanwijzingen op het beeldscherm en kies "Software automatisch installieren (Software automatisch installeren)". Volg de aanwijzingen op het scherm.
- Bevestig een eventuele "Windows-Logo-Test" met "Installation fortsetzen (Installeren voortzetten)". Deze test reageert uitsluitend als Windows® de programmatuur niet kent.
- Volg de aanwijzingen op het beeldscherm totdat het installatieproces is afgesloten (gereedmelding).

## **Ingebruiknemen**

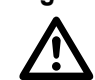

Het applicatieprogramma "AMCAP" is een universeel programma voor ver-<br>schilllende apparaten. Alle menu-items die niet in de gebruiksaanwijzing zijn<br>beschreven behoren niet tot de functionaliteit van de endoscoop. **beschreven behoren niet tot de functionaliteit van de endoscoop.**

> **De endoscoop mag enkel in spanningloze installatie voor inspectie worden gebruikt. De camerakop is van metaal gemaakt en kan aanleiding tot kortsluitingen geven. Schakel daarom voorafgaand aan iedere inspectie - om redenen van veiligheid - de onderdelen van de installatie spanningloos.**

- Schakel uw computer in en start het besturingsysteem op.
- Sluit de endoscoop op de computer aan.
- Start het programma "AMCAP". U vindt deze op het bureaublad of via het keuzescherm "Start, Alle Programma's in de map "AIT Telescope Driver".
- Als al een andere USB-camera is geïnstalleerd, kan een foutmelding verschijnen bij het opstarten van het programma. Kies dan in het hoofdmenu "Devices" het stuurprogramma "Telescope driver". Dit menu toont alle geïnstalleerde apparaten

# **Version 04/09**  $\zeta \in$

#### **Bediening**

- Sluit de endoscoop aan, start het programma AMPCAP" op zoals beschreven onder "Ingebruiknemen" en kies onder "Devices" het stuurprogramma "Telescope driver".
- Het camerabeeld wordt getoond.
- Stel de cameraverlichting in met behulp van regelaar '3'.

#### **Hoofdmenu-overzicht**

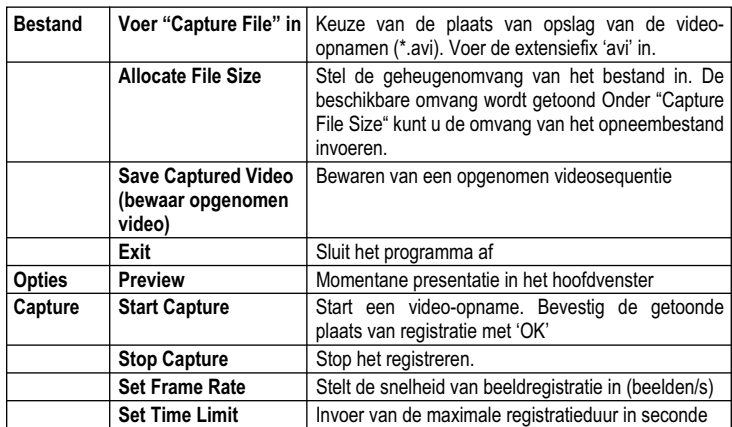

Een statusregel onder het hoofdbeeld toont het aantal geregistreerde beelden.

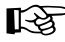

☞ Het meegeleverde stuurprogramma is 'TWAIN32-compatibel'. De camera is daarom met elk programma, dat deze interface ondersteunt, te gebruiken.

#### **Foto**

- Om afzonderlijke foto's te kunnen opslaan drukt u toets '6' op de endoscoop in. Een ander venster met de foto opent.
- Onder menu-item 'File' kunt u de foto opslaan(Save) of annuleren en afsluiten (Exit).
- Onder het menu-item "Rotate Orientation" kunt u de foto roteren

#### **Magneetopzetstuk**

Het magneetopzet kan op de camerakop worden gestoken. Zo kunt u verloren gegane metalen onderdelen zoeken en wegnemen.

## **Onderhoud en schoonmaken**

Afgezien van een incidentele schoonmaakbeurt is het apparaat onderhoudsvrij. Gebruik voor het schoonmaken een zachte, antistatische en pluisvrije doek. Spoel - na elk gebruik in vloeistoffen - de zwanenhals van de endoscoop grondig af met schoon

water en droog de zwanenhals alvorens deze in de koffer op te bergen.

## **Verwijdering**

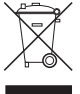

Oude elektronische apparaten kunnen worden hergebruikt en horen niet bij het huisvuil. Breng het apparaat naar een gemeentelijke inzamelplaats als het apparaat aan het einde is van zijn levensduur. Verwijderen via het huisvuil is niet toegestaan.

### **Technische gegevens**

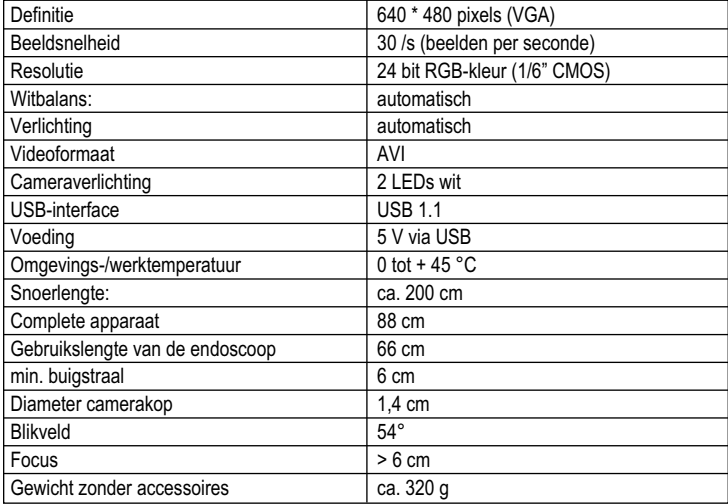

#### **Colofon in onze gebruiksaanwijzingen**

Deze gebruiksaanwijzing is een publicatie van de firma Voltcraft®, Lindenweg 15, D-92242 Hirschau/Duitsland, Tel. +49 180/586 582 7

(www.voltcraft.de).<br>Alle rechten, vertaling inbegrepen, voorbehouden. Reproducties van welke aard dan ook, bijvoorbeeld fotokopie, microverfilming of de registratie in<br>elektronische gegevensverwerkingsapparatuur, vereisen **© Copyright 2009 by Voltcraft®** 01\_0409\_01/HK